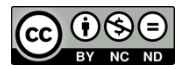

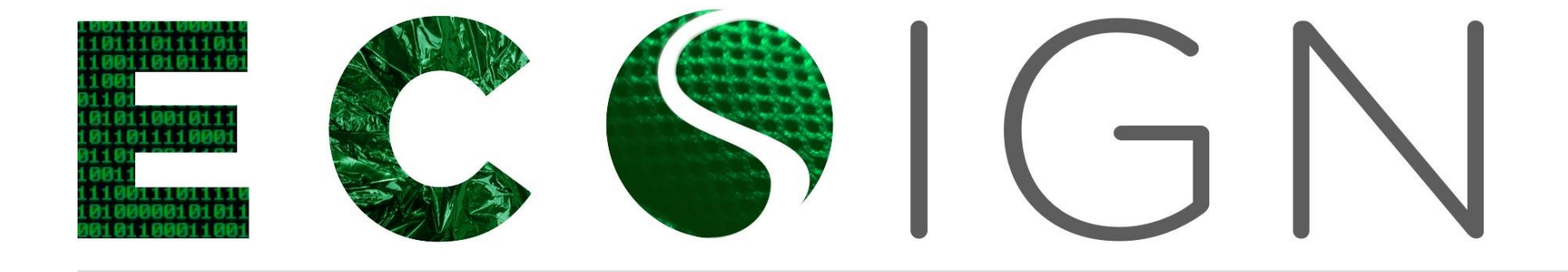

# Ekološko snovanje elektronskih naprav

### ENOTA 9: Mikrokrmilniški sistemi 2.del

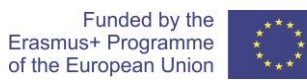

Ecoinnovation Skills for European Designers, Project number: 562573-EPP-1-2015-1-SI-EPPKA2-SSA.

Opomba: Vsebina publikacije je izključno odgovornost avtorja in v nobenem primeru ne predstavlja stališč Evropske komisije. Komisija ni odgovorna za kakršno koli uporabo gradiva, ki bi lahko bila storjena na podlagi vsebin gradivo vsebuje.

## Uporaba mikrokrmilniške plošče SMT32F4discovery

 Razvojna plošča **STM32F4Discovery** je nizko cenovna in zmogljiva mikrokrmilniša platforma, primerna za hiter razvoj vgrajenih aplikacij in testiranje zmogljivega mikrokontrolerja ARM STM32F407VG z vgrajeno FPU enoto (FPU – floating point unit, enota za računanje s števili s plavajočo vejico). Razvojna plošča vsebuje mikrokrmilni ARM STM32F407VG, JTAG programator ST-link V2, pospeškometer, audio kodek, mikrofon, 4 kontrolne led diode, stikalo in mikro-USB priključek.

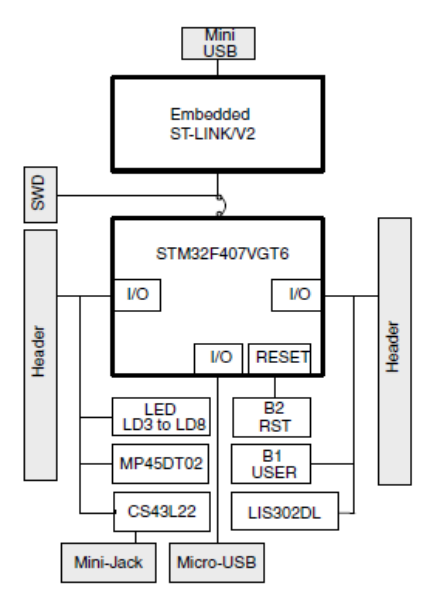

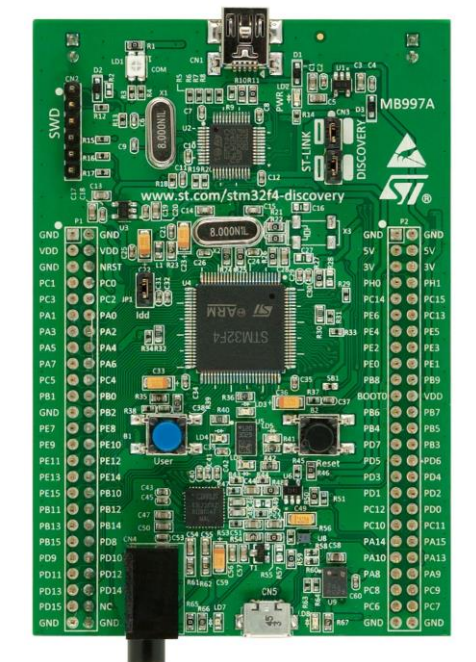

2| Ekološko snovanje elektronskih naprav, ENOTA 9: Mikrokrmilniški sistemi 2.del

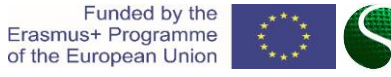

## Uporaba mikrokrmilniške plošče SMT32F4discovery

- Jedro mikrokrmilnik STM32F407 bazira na jedru Cortex-M4 in lahko teče na maksimalni frekvenci 168MHz. Jedro Cortex-M4 ponuja 32bit procesorsko enoto ter strojni FPU. FPU je namenjen za digitalno procesiranje signal in ima funkcionalnost DSP procesorja. Pri maksimalni frekvenci doseže 210 DMIPS-ov (DMIPS- 'Dyrestone- Milion Instructions per Second'). Prav tako krmilnik vsebuje velik nabor perifernih naprav.
	- 2x USB OTG (On the Go).
	- Audio fazno zaklenjeno zanko (PLL- 'Phase lock loop').
	- Vsebuje 15 komunikacijskih vmesnikov (4 x UART, 2 x USART, 3 x SPI, 3 x I2C, 2x CAN, SDIO).
	- Vsebuje 2x 12bit DAC in 3 x 12bit ADC hitrosti 2.4Msps.
	- Ima 17 časovnikov. Vsi časovniki so 16biti razen dveh, ki sta 32bitna.
	- Vmesnik za dodatne pomnilniške sisteme, SRAM, NAND itd..

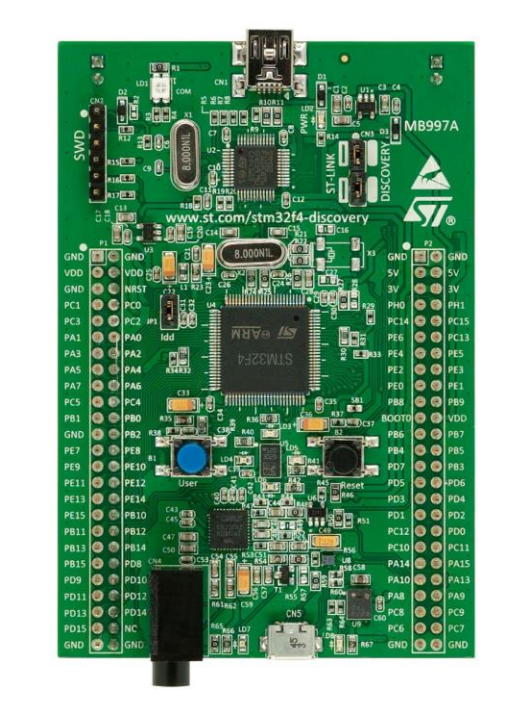

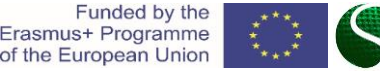

## Nastavitev diskretnih vhodov in izhodov-GPIO

 Nastavitev digitalnega izhoda: Pini mikrokontrolerja so razporejeni po skupinah, ki jih imenujemo porti in so označeni s PA,PB,PC,PD,PE. Kjer vsaka skupina zajema porte od 0-15 (npr. PA0-PA15 itd.). Nastavitev GPIO modula in vseh pripadajočih funkcionalnosti je potrebno v projekt vključiti knjižnico *stm32fxxx\_gpio.c*.

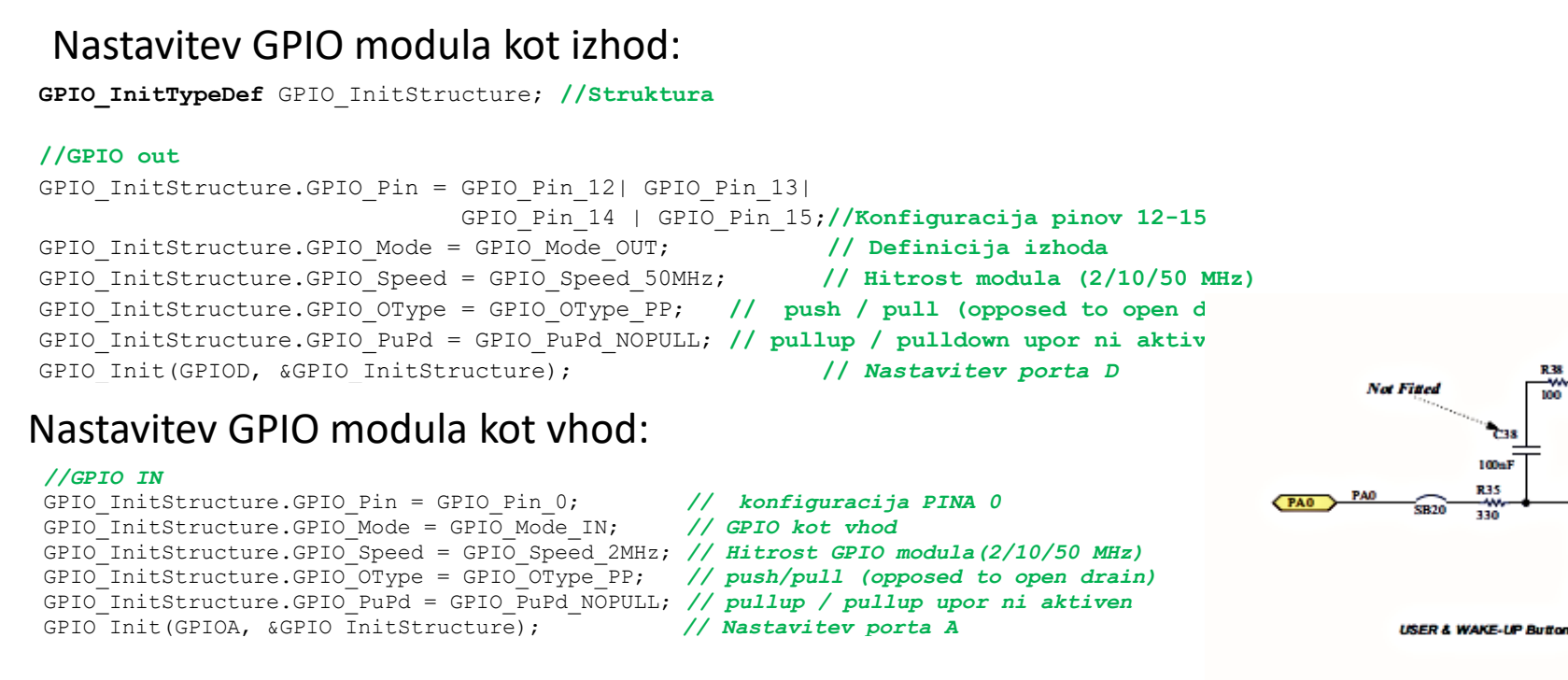

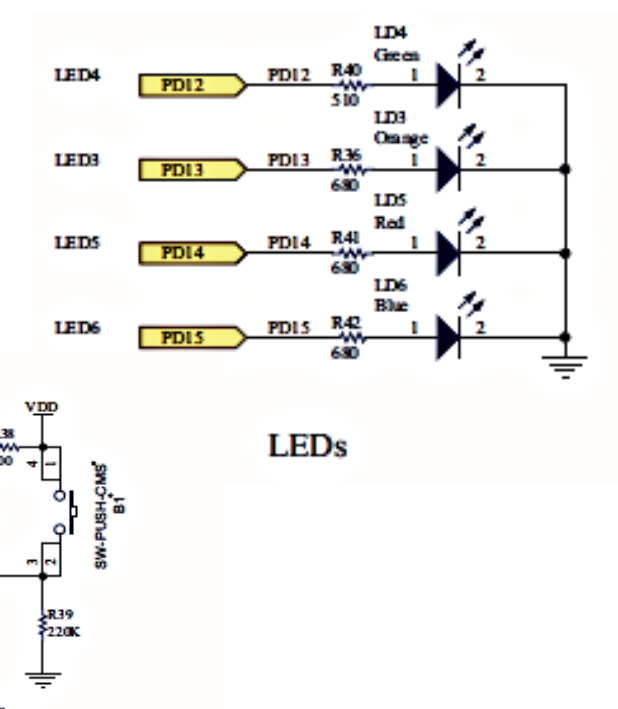

4| Ekološko snovanje elektronskih naprav, ENOTA 9: Mikrokrmilniški sistemi 2.del

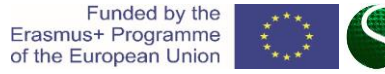

## Nastavitev diskretnih vhodov in izhodov-GPIO

### Primer programa:

//MACRO #define LED1 GPIO\_Pin\_12 #define LEDon(LED) GPIO SetBits(GPIOD, LED) #define LEDoff(LED) GPIO ResetBits(GPIOD, LED) #define Button GPIO ReadInputDataBit(GPIOA, GPIO Pin 0)

void RCC\_Configuration**(**void**);** void GPIO\_Configuration**(**void**);** int key**=**0**;**

int main**(**void**) {**

> //Nastavitev MCU-ja in GPIO RCC\_Configuration**();** GPIO\_Configuration**();**

#### //Programm

 GPIO\_SetBits**(**GPIOD**,** GPIO\_Pin\_12**);** GPIO\_SetBits**(**GPIOD**,** GPIO\_Pin\_13**);** GPIO\_ResetBits**(**GPIOD**,** GPIO\_Pin\_14**);** GPIO\_ResetBits**(**GPIOD**,** GPIO\_Pin\_15**);**

 //Infinite loop **while(**1**) {**

key **=** GPIO\_ReadInputDataBit**(**GPIOA**,**GPIO\_Pin\_0**);** //Read input bit(Button value)

```
if(key == 1) {
                         GPIO_SetBits(GPIOD, GPIO_Pin_14);
                         GPIO_SetBits(GPIOD, GPIO_Pin_15);
                         LEDon(LED1); //MACRO function
                   }else
                  {
                         GPIO_ResetBits(GPIOD, GPIO_Pin_14);
                         GPIO_ResetBits(GPIOD, GPIO_Pin_15);
                         LEDoff(LED1); //MACRO function
 }
```
**}**//Infinite loop

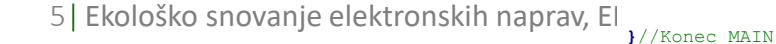

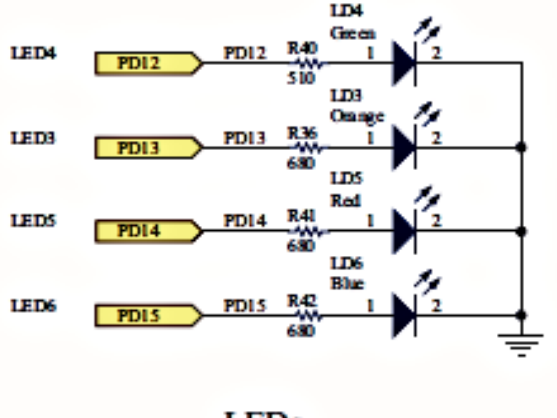

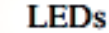

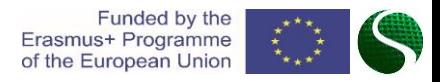

#### UART komunikacija  $\sqrt{2}$  GPIO\_InitStructure**.**GPIO\_Pin **=** GPIO\_Pin\_12 **|** GPIO\_Pin\_13 **|** GPIO\_Pin\_14 **|** GPIO\_Pin\_15**;** // konfiguiramo vse I/O pine za LED

- Razvojna plošča vsebuje 4 internih USART module, ki se nahajajo na sledečih portih:
	- UART 1 Rx: PA10 Tx: PA9
	- **UART 2 - Rx: PA3 Tx: PA2**
	- UART 3 Rx: PB11 Tx: PB10
	- UART 4 Rx: PA1 Tx: PA0

 GPIO\_InitStructure**.**GPIO\_Speed **=** GPIO\_Speed\_2MHz**;** // Hitrost GPIO modula (2/10/50 MHz) GPIO\_InitStructure**.**GPIO\_PuPd **=** GPIO\_PuPd\_NOPULL**;** // pullup / pullup upor ni aktiven

### // UART2 GPIO GPIO\_InitStructure**.**GPIO\_Pin **=** GPIO\_Pin\_2**|** GPIO\_Pin\_3**;**

 GPIO\_InitStructure**.**GPIO\_Mode **=** GPIO\_Mode\_AF**;** GPIO\_InitStructure**.**GPIO\_OType **=** GPIO\_OType\_PP**;** GPIO\_InitStructure**.**GPIO\_PuPd **=** GPIO\_PuPd\_NOPULL**;** GPIO\_InitStructure**.**GPIO\_Speed **=** GPIO\_Speed\_50MHz**;** GPIO\_Init**(**GPIOA**, &**GPIO\_InitStructure**);**

### /\* Connect USART pins to AF \*/

 GPIO\_PinAFConfig**(**GPIOA**,** GPIO\_PinSource2**,** GPIO\_AF\_USART2**);** // USART2\_TX GPIO\_PinAFConfig**(**GPIOA**,** GPIO\_PinSource3**,** GPIO\_AF\_USART2**);** // USART2\_RX

### **}**

### Uporaba funkcije za pošiljanje podatkov:

USART\_Send\_Str**(USART2,** "Hello from StmF4Discovery!\n\r" **);**

### Nastavitev GPIO pina za UART2: Nastavitev GPIO pina za UART:

 GPIO\_Init**(**GPIOA**, &**GPIO\_InitStructure**);** // Nastavitev porta A void USART2\_Configuration**(**void**) {**

USART\_InitTypeDef USART\_InitStructure**;**

### //USART2 configuration

**}**

 USART\_InitStructure**.**USART\_BaudRate **=** 115200**;** USART\_InitStructure**.**USART\_WordLength **=** USART\_WordLength\_8b**;** USART\_InitStructure**.**USART\_StopBits **=** USART\_StopBits\_1**;** USART\_InitStructure**.**USART\_Parity **=** USART\_Parity\_No**;** USART\_InitStructure**.**USART\_HardwareFlowControl **=** USART\_HardwareFlowControl\_None**;** USART\_InitStructure**.**USART\_Mode **=** USART\_Mode\_Rx **|** USART\_Mode\_Tx**;** USART\_Init**(**USART2**, &**USART\_InitStructure**);** USART\_Cmd**(**USART2**,** ENABLE**);** USART\_ITConfig**(**USART2**,** USART\_IT\_RXNE**,** ENABLE**);** // Receive Interrupt enable

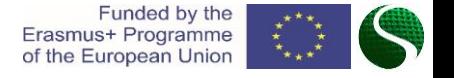

## AD pretvorba

- Razvojna plošča omogoča 16 zunanjih analognih vhodov ter dva notranja (senzor temperature in napetost baterije). Mikrokrmilnik vsebuje tri ločene AD pretvornike, kjer vsak AD1-3 ima ločeno nastavljivo resolucijo od 6, 8, 10 do 12bit-ov (Privzeta vrednost AD je 12bitov). Tri AD pretvornike je možno programsko konfigurirati na različne GPIO enote in pine s dodano knjižnico **stm32fxxx\_adc.c**
- Imena portov in pinov, kjer se nahajajo AD-pretvorniki:

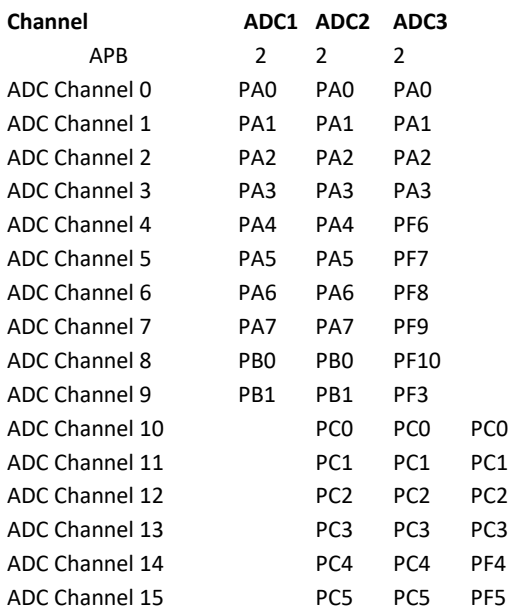

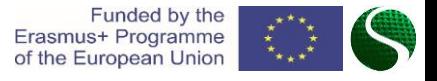

## AD pretvorba

#### / ADC configuration void ADC\_init**()**

**{**

GPIO InitTypeDef GPIO InitStructure; ADC InitTypeDef ADC InitStructure; ADC\_CommonInitTypeDef ADC\_CommonInitStructure**;**

RCC\_APB2PeriphClockCmd**(**RCC\_APB2Periph\_ADC1 **|** RCC\_APB2Periph\_ADC2 **,** ENABLE**);**

#### //Setup GIPO pins

 GPIO\_InitStructure**.**GPIO\_Pin **=** GPIO\_Pin\_1 **|** GPIO\_Pin\_4 **|** GPIO\_Pin\_5**;** GPIO\_InitStructure**.**GPIO\_Mode **=** GPIO\_Mode\_AN**;** GPIO\_InitStructure**.**GPIO\_PuPd **=** GPIO\_PuPd\_NOPULL**;** GPIO\_Init**(**GPIOA**, &**GPIO\_InitStructure**);**

#### //Common settings of ADC

- 
- ADC\_CommonInitStructure**.**ADC\_DMAAccessMode **=** ADC\_DMAAccessMode\_Disabled**;** ADC\_CommonInitStructure**.**ADC\_Mode **=** ADC\_Mode\_Independent **;**
	-

 ADC\_CommonInitStructure**.**ADC\_Prescaler **=** ADC\_Prescaler\_Div4**;** ADC\_CommonInitStructure**.**ADC\_TwoSamplingDelay **=** ADC\_TwoSamplingDelay\_10Cycles**;** ADC\_CommonInit**(&**ADC\_CommonInitStructure**);**

#### //Common settings of ADC

- ADC\_InitStructure**.**ADC\_Resolution **=** ADC\_Resolution\_12b**;** ADC\_InitStructure**.**ADC\_ScanConvMode **=** DISABLE**;** ADC\_InitStructure**.**ADC\_ContinuousConvMode **=** DISABLE**;** ADC\_InitStructure**.**ADC\_ExternalTrigConvEdge **=** ADC\_ExternalTrigConvEdge\_None**;** ADC\_InitStructure**.**ADC\_DataAlign **=** ADC\_DataAlign\_Right**;** ADC\_InitStructure**.**ADC\_NbrOfConversion **=** 1**;**
- -
	-
	-
	- -

#### //Connect GPIO to the ADC ADC\_Init**(**ADC1**, &**ADC\_InitStructure**);**

ADC\_Init**(**ADC2**, &**ADC\_InitStructure**);**

#### //Enable ADC1 and ADC2 ADC\_Cmd**(**ADC1**,** ENABLE**);** ADC\_Cmd**(**ADC2**,** ENABLE**);**

### Primer nastavitve ADC-pretvornika: Funkcija za branje ADC-pretvornika:

//READ ADC function uint16\_t Read\_ADC**(**ADC\_TypeDef**\*** ADCx**,** uint8\_t channel**)**

uint16\_t timeout **=** 0xFFF**;**

**{**

**}**

ADC\_RegularChannelConfig**(**ADCx**,** channel**,** 1**,** ADC\_SampleTime\_28Cycles**);**

```
 /* Start software conversion */
 ADCx->CR2 |= (uint32_t)ADC_CR2_SWSTART;
```

```
 /* Wait till done */
          while (!(ADCx->SR & ADC_SR_EOC)) {
              if (timeout-- == 0x00) {
                 return 0;
 }
 }
```
 /\* Return result \*/ **return (**uint16\_t**)**ADCx**->**DR**;**

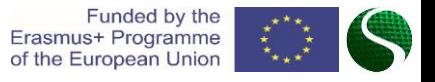

## Pulzno širinska modulacija - PWM

- Pulzna širinska modulacija PWM ('Pulse Width Modulation') je način modulacije s katero spreminjamo prevajalno razmerej ('Duty Cycle') pri konstantni frekvenci signala. Pulzno širinska modulacija je vezana na časovnik (Timer) mikrokrmilnika.
- Vsak časovnik je lahko fizično vezan na GPIO, kjer pri nastavitvi PWM-a z izbiro časovnika ('Timer') in kanala ('Channel'), določimo izhodni pina na portu A,B,C,D,E.

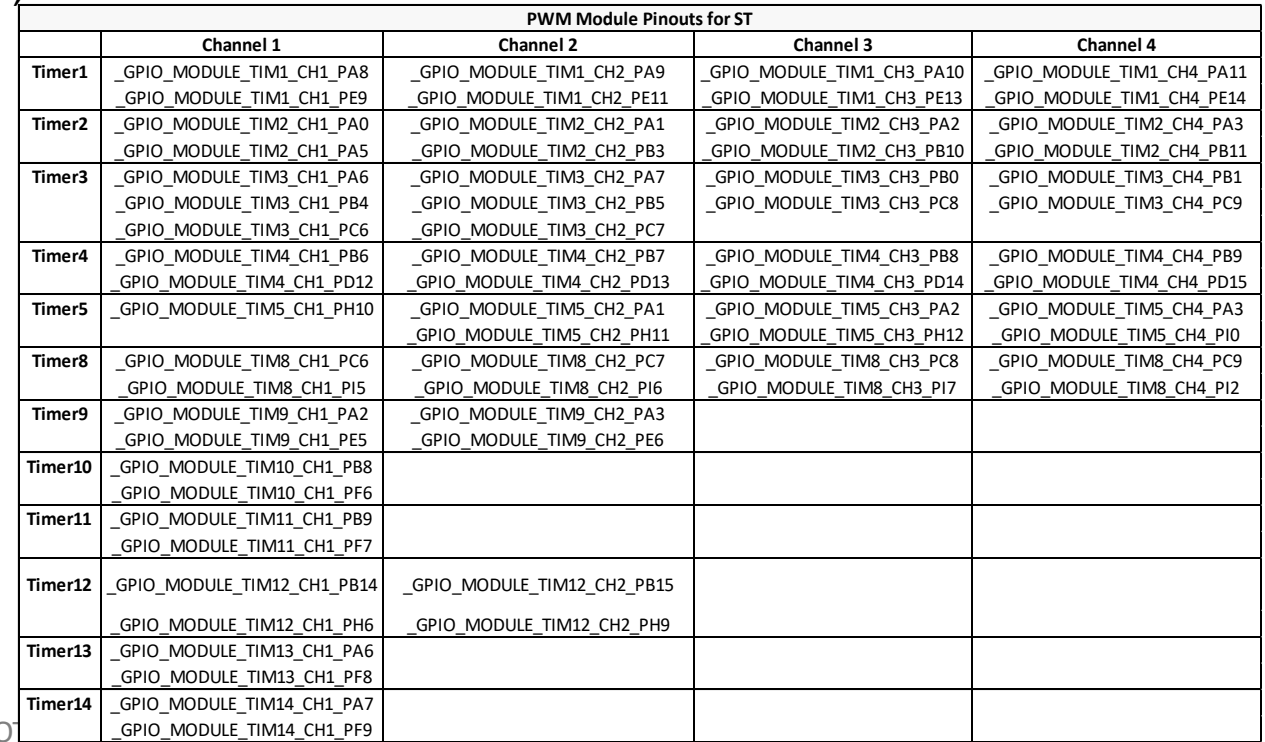

9 Ekološko snovanje elektronskih naprav, ENOT

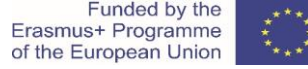

## Pulzno širinska modulacija - PWM

### Primer nastavitve PWM signala na portu PD14 in PD15 in TIMER 4.

#### //PWM konfiguracija void PWM\_Configuration**(**void**) {**

 GPIO\_InitTypeDef GPIO\_InitStructure**;** TIM\_TimeBaseInitTypeDef TIM\_TimeBaseStructure**;** TIM\_OCInitTypeDef TIM\_OCInitStructure**;**

### //PWM on pin PD14 PD15

 GPIO\_InitStructure**.**GPIO\_Pin **=** GPIO\_Pin\_14 **|** GPIO\_Pin\_15**;** // konfiguiramo I/O GPIO<sup>InitStructure.GPIO Mode = GPIO Mode AF;  $\frac{1}{\sqrt{6}}$  GPIO kot izhod (Alternate</sup> GPIO\_InitStructure**.**GPIO\_Speed **=** GPIO\_Speed\_50MHz**;** // Hitrost GPIO modula (2/10/50) GPIO\_InitStructure**.**GPIO\_OType **=** GPIO\_OType\_PP**;** // push / pull GPIO\_InitStructure**.**GPIO\_PuPd **=** GPIO\_PuPd\_NOPULL**;** // pullup / pullup GPIO\_Init**(**GPIOD**, &**GPIO\_InitStructure**);**

### /\* Connect pins PD14 and PD15 on timer TIM4 \*/

 GPIO\_PinAFConfig**(**GPIOD**,** GPIO\_PinSource14**,** GPIO\_AF\_TIM4**);** // PD14 on Channel 3 GPIO\_PinAFConfig**(**GPIOD**,** GPIO\_PinSource15**,** GPIO\_AF\_TIM4**);** // PD14 on Channel 4

 /\* TIM4 clock enable \*/ RCC\_APB1PeriphClockCmd**(**RCC\_APB1Periph\_TIM4**,** ENABLE**);**

 /\* Time base configuration 10kHz \*/ TIM\_TimeBaseStructure**.**TIM\_Period **=** 8399**;** // ARR+1=(TIM3 clock/PWM\_frequncy)=(84MHz/10kHz)=8400 TIM\_TimeBaseStructure**.**TIM\_Prescaler **=** 0**;** TIM\_TimeBaseStructure**.**TIM\_ClockDivision **=** 0**;** TIM\_TimeBaseStructure**.**TIM\_CounterMode **=** TIM\_CounterMode\_Up**;**

TIM\_TimeBaseInit**(**TIM4**, &**TIM\_TimeBaseStructure**);**

### /\* PWM1 Mode configuration: Channel3 \*/ TIM\_OCInitStructure**.**TIM\_OCMode **=** TIM\_OCMode\_PWM1**;** TIM\_OCInitStructure**.**TIM\_OutputState **=** TIM\_OutputState\_Enable**;** TIM\_OCInitStructure**.**TIM\_Pulse **=** 4200**;** //Duty 50% TIM\_OCInitStructure**.**TIM\_OCPolarity **=** TIM\_OCPolarity\_High**;** TIM\_OC3Init**(**TIM4**, &**TIM\_OCInitStructure**);** TIM\_OC3PreloadConfig**(**TIM4**,** TIM\_OCPreload\_Enable**);**

### /\* PWM1 Mode configuration: Channel4 \*/

 TIM\_OCInitStructure**.**TIM\_OutputState **=** TIM\_OutputState\_Enable**;** TIM\_OCInitStructure**.**TIM\_Pulse **=** 0**;** //Duty 0% TIM\_OCInitStructure**.**TIM\_OCPolarity **=** TIM\_OCPolarity\_High**;** TIM\_OC4Init**(**TIM4**, &**TIM\_OCInitStructure**);** TIM\_OC4PreloadConfig**(**TIM4**,** TIM\_OCPreload\_Enable**);**

TIM\_ARRPreloadConfig**(**TIM4**,** ENABLE**);**

 /\* TIM4 enable counter \*/ TIM\_Cmd**(**TIM4**,** ENABLE**); } }**

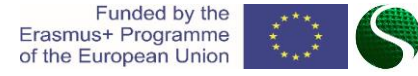

## Časovne prekinitvene rutine

### **Nastavitev prekinitve na časovniku 3 (TIM3)**

Periode časovnika je enaka:

**Nastavitev prekinitvene rutine<br>
Nastavitev prekinitvene rutine<br>
Nastavitev prekinitvene rates<br>** *Period = (TimerX \_ frequency/TimerX \_ presealer -* **1) <sup>+</sup>** *- TimerX \_ perioda***<br>** *Period = + (DimerX \_ frequency TimerX \_ pre* V našem primeru uporabljamo skalirni faktor 2, kar pomeni, da je osnovna frekvenca časovnika enaka polovici glavne ure MCU-ja. Osnovna frekvenca ure časovnikov znaša 84MHz.

### **PRIMER**

Nastavimo periodo časovnika na 10ms. Izberemo vrednost TimerX\_prescaler=209, TimerX\_preioda=4000;

```
1
                                                1
−
                  eriouo casoviika na Toms. izberemo vrednost Ti(TimerX\_frequency/TimerX\_prescalar+1)^{-1} \cdot TimerX\_TimerX(TimerX <sub>–</sub> frequency / TimerX <sub>–</sub><br>(84MHz / 209 + 1)<sup>-1</sup> · 4000 = 0.01.
Peridoa = (TimerX _ frequency / TimerX _ prescaler + 1)<sup>-1</sup> · TimerX _ perioda
                       MHz s
                                                                                                −
              periodo casovnika na Tums. izberemo vrednost Tir= (Timer X\_frequency /Timer X\_prescale r+1)^{-1} \cdotTimer X\_R= (TimerX = frequency / TimerX = press<br>= (84MHz / 209 + 1)^{-1} \cdot 4000 = 0.01s
```
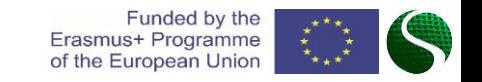

## Časovne prekinitvene rutine

Primer nastavitve prekinitev časovnika TIMER 3 (@10ms):

```
Timer3 configuration
void TIM Configuration (void)
```
TIM TimeBaseInitTypeDef TIM TimeBaseStructure;

```
/* TIM3 clock enable */
RCC APB1PeriphClockCmd(RCC APB1Periph TIM3, ENABLE);
```
### /\* Time base configuration  $*/$

TIM TimeBaseStructure. TIM Period = 4000; //Timer3 period = ((TIM3 clock freq)  $((84MHz)/(209+1))^{\wedge}-1$  \* 4000=10ms TIM TimeBaseStructure. TIM Prescaler = 209; TIM TimeBaseStructure. TIM ClockDivision =  $0$ ; TIM TimeBaseStructure. TIM CounterMode = TIM CounterMode Up; //Counter mode up TIM TimeBaseInit(TIM3, &TIM TimeBaseStructure);

TIM ClearFlaq (TIM3, TIM FLAG Update); //Clear flaq TIM ITConfig(TIM3, TIM IT Update, ENABLE); //Interrupt on auto reload register TIM Cmd(TIM3, ENABLE); //Enable timer

### Nastavitev prioritete:

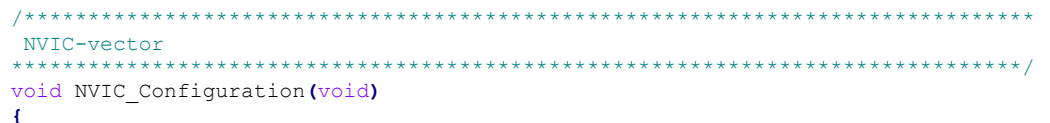

NVIC InitTypeDef NVIC InitStruct;

NVIC PriorityGroupConfig(NVIC PriorityGroup 0);

### //TIM3 Priority

NVIC InitStruct.NVIC IRQChannel = TIM3 IRQn; NVIC InitStruct.NVIC IRQChannelPreemptionPriority =  $0$ ; NVIC InitStruct. NVIC IRQChannelSubPriority =  $0$ ; NVIC InitStruct.NVIC IRQChannelCmd = ENABLE; NVIC Init (&NVIC InitStruct);

### Funkcija prekinitve:

```
Interrupt function
void TIM3 IRQHandler (void)
\mathcal{L}
```

```
if (TIM GetITStatus (TIM3, TIM IT Update) != RESET)
       TIM ClearITPendingBit(TIM3, TIM IT Update);
```
GPIO ToggleBits (GPIOD, GPIO Pin 12); GPIO ToggleBits (GPIOD, GPIO Pin 13);

 $\overline{\mathbf{1}}$ 

## Zunanja prekinitev

- Zunanje prekinitve, ki jih prožijo zunanje naprave, stikala, komunikacijski protokoli itd., je potrebno omogočiti z naborom vpisov v določene sistemske registre.
- Zunanje prekinitve so porazdeljene po enotah EXTI0 EXTI15 in se programsko določijo v kontrolnem registru SYSCFG\_EXTICRx.
- Vsaka EXTI0-15 pripada zaporedni številki porta 0-15.
- Zunanje prekinitve se lahko uporabljajo za merjenje frekvence, štetje pulzov, za merjenje časa med dogodki….

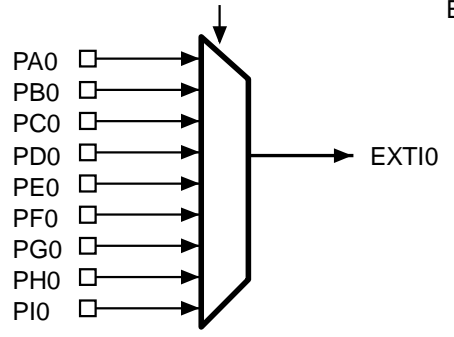

### EXTI0[3:0] bits in the SYSCFG\_EXTICR1 register

EXTI1[3:0] bits in the SYSCFG\_EXTICR1 register

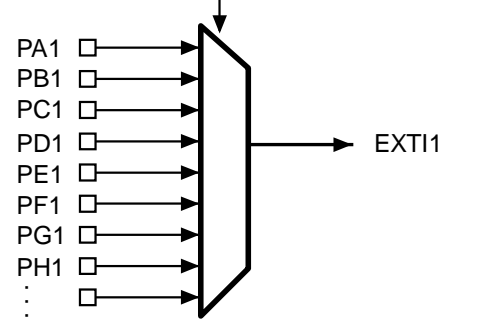

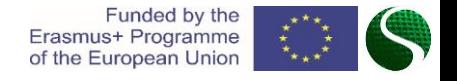

13| Ekološko snovanje elektronskih naprav, ENOTA 9: Mikrokrmilniški sistemi 2.del

## Zunanja prekinitev

 $\left\{ \right.$ 

-}

### Primer zunanje prekinitve na pinu PAO:  $\blacksquare$

```
EXTIO configuration
void EXTILine0 Configuartion (void)
      EXTI InitTypeDef EXTI InitStructure;
     GPIO InitTypeDef GPIO InitStructure;
       /* Enable SYSCFG clock */
    RCC APB2PeriphClockCmd(RCC APB2Periph SYSCFG, ENABLE);
     //BUTTON
   GPIO InitStructure. GPIO Pin = GPIO Pin 0;
                                                // konfiguracija PIN A 0
   GPIO InitStructure. GPIO Mode = GPIO Mode IN;
                                                   // GPTO kot yhod
   GPIO InitStructure. GPIO Speed = GPIO Speed 2MHz;
                                                \frac{1}{2} Hitrost GPIO modula (2/10/50 MHz)
   GPIO InitStructure. GPIO OType = GPIO OType PP;
                                                // push / pull (opposed to open drain)
   GPIO InitStructure.GPIO PuPd = GPIO PuPd NOPULL;
                                                // pullup / pullup upor ni aktiven
                                                    // Nastavitey porta A
   GPIO Init (GPIOA, &GPIO InitStructure);
    /* Connect EXTI Line0 to PA0 pin */
   SYSCFG EXTILineConfig(EXTI PortSourceGPIOA, EXTI PinSource0);
       /* Configure EXTI Line0 */
                                                                                      \overline{f}EXTI InitStructure. EXTI Line = EXTI Line0;
   EXTI InitStructure. EXTI Mode = EXTI Mode Interrupt;
   EXTI InitStructure. EXTI Trigger = EXTI Trigger Rising;
   EXTI InitStructure. EXTI LineCmd = ENABLE;
   EXTI Init (&EXTI InitStructure) ;
    /* Generate software interrupt: simulate a rising edge applied on EXTIO line */
    EXTI GenerateSWInterrupt (EXTI Line0);
```
### Nastavitev prioritete:

```
NVIC configuration for EXTIO
***********************
              void NVIC Configuration (void)
```
 $\frac{1}{2}$ 

NVIC InitTypeDef NVIC InitStruct;

NVIC PriorityGroupConfig(NVIC PriorityGroup 0);

```
/* Enable and set EXTI Line0 Interrupt */
NVIC InitStruct.NVIC IRQChannel = EXTIO IRQn;
NVIC InitStruct. NVIC IRQChannelPreemptionPriority = 0;
NVIC InitStruct.NVIC IRQChannelSubPriority = 0;
NVIC InitStruct.NVIC IRQChannelCmd = ENABLE;
NVIC Init (&NVIC InitStruct);
```
### Funkcija prekinitve:

```
EXTIO Interrupt function
              void EXTIO IRQHandler (void)
  if (EXTI GetITStatus (EXTI Line0) != RESET)
```
GPIO ToggleBits (GPIOD, GPIO Pin 12); GPIO ToggleBits (GPIOD, GPIO Pin 13);

EXTI ClearITPendingBit(EXTI Line0);

14 Ekološko snovanje elektronskih naprav, ENOTA 9: Mikrokrmilniški sistemi 2.del

- Inkrementalni dajalnik je naprava-senzor, ki zaznava premike ali zasuke sistema. Na ta način ločimo linearne in rotacijske inkrementalne dajalnike.
- Zelo pogosto rotacijske inkrementalne dajalnike srečamo, kot merilnike kota zasuka, kotne hitrosti motorja ali, kot kontrolne gumbe na elektronskih napravah.
- Princip merjenja z inkrementalnim dajalnikom sloni na principu štetja inkrementov, ki jih povzroči pomik merjenca.

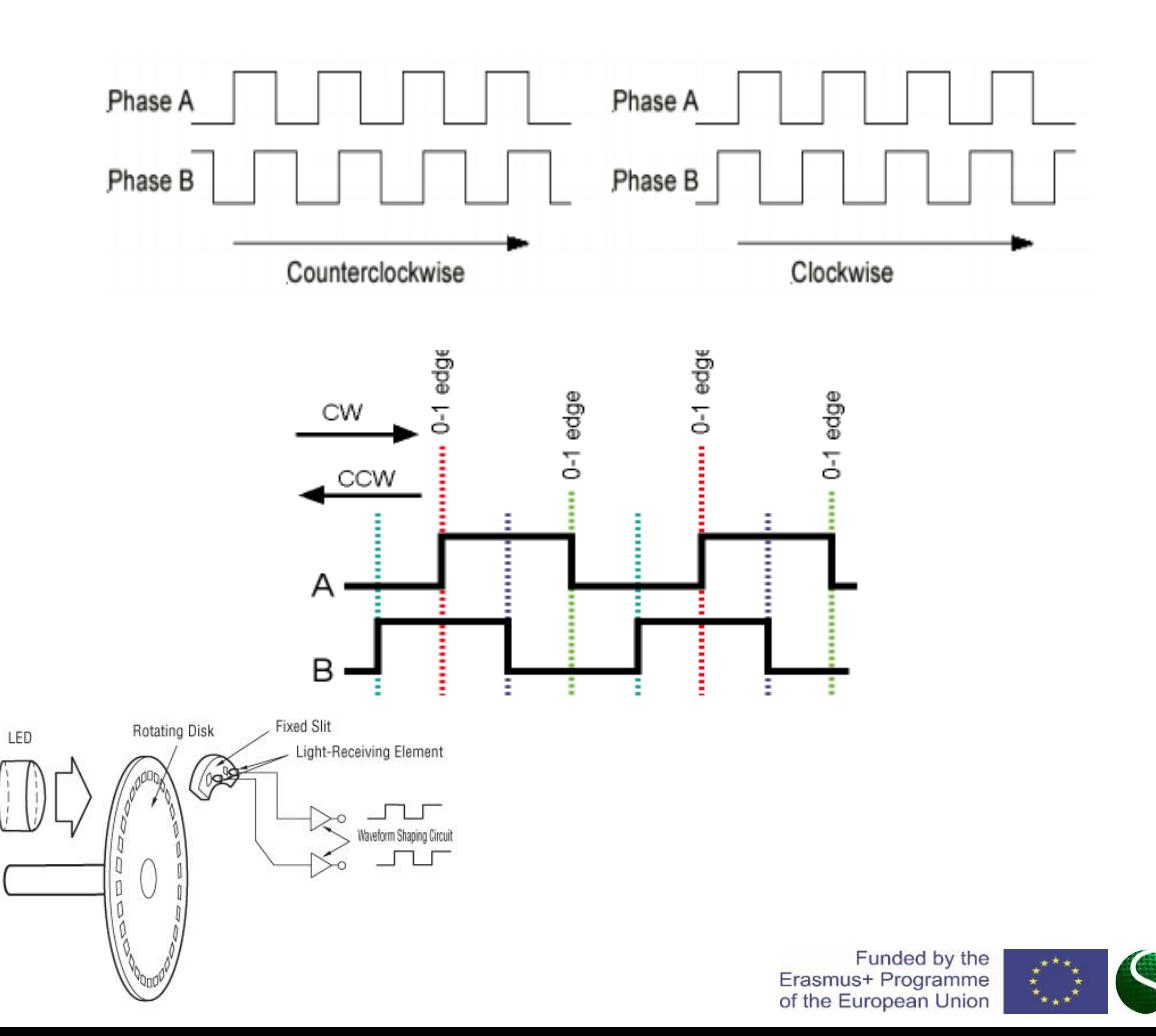

15| Ekološko snovanje elektronskih naprav, ENOTA 9: Mikrokrmilniški sistemi 2.del

Primer kode prikazuje nastavitev dajalnika na pinu PC6(A) in PC7(B) s časovnikom TIM3, ter prekinitvijo s 3200 preštetimi inkrementi.

ENCODER Configuration 

 $\mathbf{f}$ 

void ENCODER Configuration ()

TIM TimeBaseInitTypeDef TIM3 TimeBaseStructure; GPIO InitTypeDef GPIO InitStructure;

### /\*ENCODER PIN Configuration ( PC6 & PC7 ) \*/

RCC AHB1PeriphClockCmd(RCC AHB1Periph GPIOC, ENABLE); GPIO InitStructure.GPIO Pin = GPIO Pin 6 | GPIO Pin 7; //PIN PC6-T1(A) PC7-T2(B) GPIO InitStructure.GPIO Mode = GPIO Mode AF; GPIO InitStructure.GPIO Speed = GPIO Speed 100MHz; GPIO InitStructure.GPIO PuPd = GPIO PuPd DOWN; //Trigger only on + voltage GPIO InitStructure.GPIO OType= GPIO AF TIM3; GPIO Init (GPIOC, &GPIO InitStructure);

/\*Connect PIN PC6 and PC7 on TIM 3 (Channel  $1\&2)*/$ GPIO PinAFConfig(GPIOC, GPIO PinSource6, GPIO AF TIM3); //Enable GPIO PC6 To alternate GPIO PinAFConfig(GPIOC, GPIO PinSource7, GPIO AF TIM3); //Enable GPIO PC7 To alternate

/\*TIM3 setting\*/ TIM DeInit (TIM3); RCC APB1PeriphClockCmd(RCC APB1Periph TIM3, ENABLE); **TIM3 TimeBaseStructure.TIM Period = 3200;** //Number of encoder counts TIM3 TimeBaseStructure. TIM Prescaler =  $0$ ; TIM3 TimeBaseStructure. TIM ClockDivision = TIM CKD DIV1; TIM3 TimeBaseStructure.TIM CounterMode = TIM CounterMode Up; //ENCODER MODE

### TIM EncoderInterfaceConfig(TIM3,

TIM EncoderMode TI12, //Count on both channel A in B TIM ICPolarity Rising, TIM ICPolarity Rising); TIM TimeBaseInit(TIM3, &TIM3 TimeBaseStructure);

TIM3->CNT=0; //Inital value of the encoder timer

//Enable upadate flag TIM ClearFlaq (TIM3, TIM FLAG Update) ; //Timer interrupt enable, for one revolution TIM ITConfig(TIM3, TIM IT Update, ENABLE); //Start timer TIM3 TIM Cmd(TIM3, ENABLE);

 $\mathcal{F}$ 

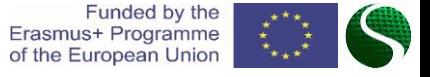

### Nastavitev prioritete prekinitve:

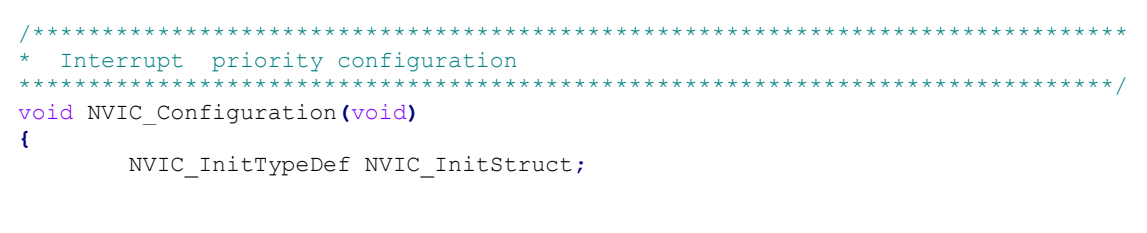

### //Timer 3 Priority, with encoder

Þ

NVIC InitStruct.NVIC IRQChannel = TIM3 IRQn; NVIC InitStruct.NVIC IRQChannelPreemptionPriority =  $0$ ;  $NVIC$  InitStruct.NVIC IRQChannelSubPriority = 1; NVIC InitStruct.NVIC IRQChannelCmd = ENABLE; NVIC Init (&NVIC InitStruct);

### Funkcija prekinitve vsake 3200:

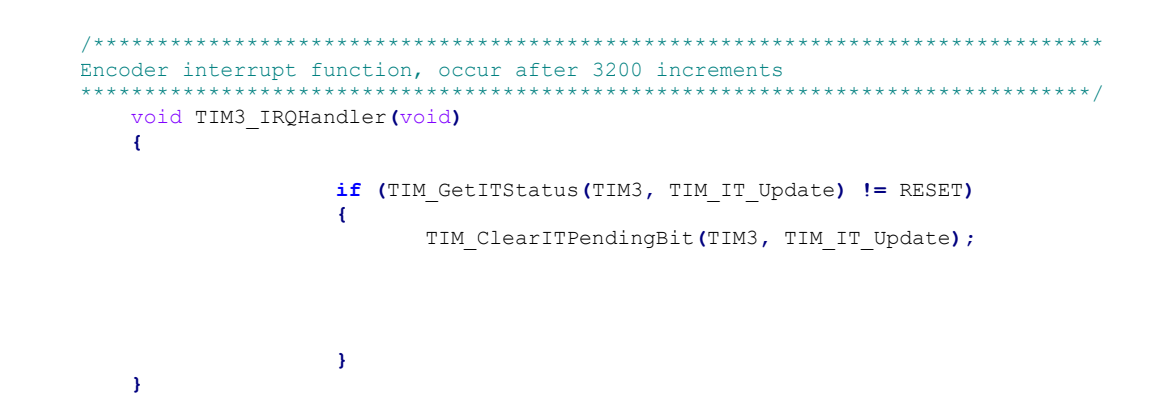

### Branje enkoderja preko registra TIMER3:

encoder = TIM3->CNT; //Read encoder value

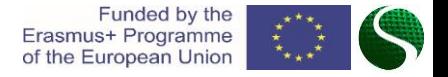

Primer kode prikazuje nastavitev dajalnika na pinu PC6(A) in PC7(B) s časovnikom TIM3, ter prekinitvijo s 3200 preštetimi inkrementi.

ENCODER Configuration

void ENCODER Configuration ()

 $\left\{ \right.$ 

TIM TimeBaseInitTypeDef TIM3 TimeBaseStructure; GPIO InitTypeDef GPIO InitStructure;

### /\*ENCODER PIN Configuration ( PC6 & PC7 ) \*/

RCC AHB1PeriphClockCmd(RCC AHB1Periph GPIOC, ENABLE); GPIO InitStructure.GPIO Pin = GPIO Pin 6 | GPIO Pin 7; //PIN PC6-T1(A) PC7-T2(B) GPIO InitStructure. GPIO Mode = GPIO Mode AF; GPIO InitStructure.GPIO Speed = GPIO Speed 100MHz; GPIO InitStructure.GPIO PuPd = GPIO PuPd DOWN; //Trigger only on + voltage GPIO InitStructure.GPIO OType= GPIO AF TIM3; GPIO Init (GPIOC, &GPIO InitStructure);

### /\*Connect PIN PC6 and PC7 on TIM 3 (Channel 1&2)\*/

GPIO PinAFConfig(GPIOC, GPIO PinSource6, GPIO AF TIM3); //Enable GPIO PC6 To alternate GPIO PinAFConfig(GPIOC, GPIO PinSource7, GPIO AF TIM3); //Enable GPIO PC7 To alternate

/\*TIM3 setting\*/ TIM DeInit (TIM3): RCC APB1PeriphClockCmd(RCC APB1Periph TIM3, ENABLE); **TIM3 TimeBaseStructure.TIM Period = 3200;** //Number of encoder counts TIM3 TimeBaseStructure. TIM Prescaler =  $0$ ; TIM3 TimeBaseStructure. TIM ClockDivision = TIM CKD DIV1; TIM3 TimeBaseStructure. TIM CounterMode = TIM CounterMode Up; //ENCODER MODE

### TIM EncoderInterfaceConfig(TIM3,

TIM EncoderMode TI12, //Count on both channel A in B TIM ICPolarity Rising, TIM ICPolarity Rising); TIM TimeBaseInit(TIM3, &TIM3 TimeBaseStructure);

TIM3->CNT=0: //Inital value of the encoder timer

//Enable upadate flag TIM ClearFlag (TIM3, TIM FLAG Update) ; //Timer interrupt enable, for one revolution TIM ITConfig(TIM3, TIM IT Update, ENABLE); //Start timer TIM3 TIM Cmd(TIM3, ENABLE);

### Branje enkoderja preko registra TIMER3:

 $\frac{1}{2}$  encoder = TIM3->CNT: //Read encoder value

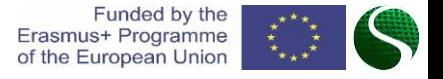

## Virtualni serijski port VCP

- V naslednjem primeru je zgled programski kode, ki prikazuje nastavitev USB-VCP vmesnika na razvojni plošči STM32 DiscoveryF407. Mikro-USB vtič, se nahaja na pinih PA11 in PA12, kot podatkovna linija (D- D+).
- **·** Program opisuje prejemanje podatkov s končnim znakom '%' ter izpis prejete vsebine s pritiskom na gumb. S funkcijo USBD Init() in argumentom USE USB OTG FS inicializiramo USB-VCP vmesnik na pinih PA10,PA11,PA12,PA13.

### 19| Ekološko snovanje elektronskih naprav, ENOTA 9: Mikrokrmilniški sistemi 2.del

#### **USB\_OTG\_CORE\_HANDLE USB\_OTG\_dev;** //USB VCP structure

```
int main(void)
{
   uint8_t b;
   uint8_t i=0;
    char USB_read[100];
```
 //Nastavitev MCU-ja in GPIO RCC\_Configuration**();** GPIO\_Configuration**();**

```
 GPIO_SetBits(GPIOD, GPIO_Pin_12); // LED ON
 GPIO_SetBits(GPIOD, GPIO_Pin_13); // LED ON
```

```
 /* Initialize USB VCP */ 
  USBD_Init( &USB_OTG_dev,
                USE_USB_OTG_FS
               USB_OTG_FS_CORE_ID,
                &USR_desc,
                &USBD_CDC_cb,
               &USR_cb);
```
 //Infinite loop **while(**1**)**

**{**

**{**

```
 if(Button==1)//Send received data on the button press
                   if (TM_USB_VCP_Getc(&b) == TM_USB_VCP_DATA_OK) {
                           USB_read[i]=(char)b;
                           i++;
                              if(b=='%')//Terminal character
 {
                                  USB_read[i-1]=' ';
                                   TM_USB_VCP_Puts(USB_read);TM_USB_VCP_Puts("\n\r"); //Send data 
                                        for(int j=0;j<=i;j++) //Clear out buffer
                                        USB_read[j]=' ';
                                  i=0; //Clear array index 
                             }
                 }
                 }
                                                                                                 Funded by the
                                                                                          Erasmus+ Programme
                 }//Infinite loop-END
                                                                                          of the European Union

}//MAIN - END
```
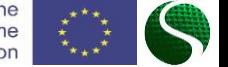